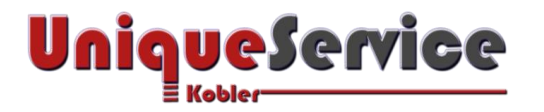

# *Checkliste* **– Ordner Windows.old entfernen unter Windows 8.1/10**

## CHECKLISTE – ORDNER WINDOWS.OLD UNTER WINDOWS ENTFERNEN

Beim Upgrade von Windows 7/8 auf Windows 10 bzw. zukünftigen grösseren Windows 10 Updates (z.B. Version 1511, 1607 oder höher) verbleiben einige der vorherigen Windows-Version verwendeten Dateien im Ordner **Windows.old**. Diese Dateien werden 28 Tage nach dem Upgrade automatisch entfernt. Diese lassen sich jedoch auch mit dem Windowsbordmittel-Tool Datenträgerbereinigung löschen. In der Regel sollte sich der Ordner Windows.old problemlos mit folgender Anleitung von Microsoft entfernen lassen:

#### <http://windows.microsoft.com/de-CH/windows-8/how-remove-windows-old-folder>

Allerding kann es Konstellationen geben, wo sich der Ordner auch nach der Datenbereinigung nicht löschen lässt, da bestimmte Prozesse auf Treiberebene spezifische Treiber-Komponenten (DLL) immer noch aus dem Ordner Windows.old nutzen. Für diesen Fall stehen in dieser Anleitung zwei einfache Methoden zur Verfügung, welche dieses Problem lösen sollten.

### 1. VORAUSSETZUNGEN

- a) Microsoft Betriebssystem Windows 8.1/10
- b) Windows.old lässt sich mittels Datenbereinigung-Tool nicht entfernen
- c) DVD-Medium mit Windows-Betriebssystem (Windows 7/8/10)

## 2. METHODE A: "COMPUTER VON DVD BOOTEN"

Um sicherzustellen, dass nach dem Bootvorgang keinerlei Prozesse auf den Ordner windows.old zugreifen, ist der Computer mit einem externen Medium zu booten. In diesem Beispiel wurde eine DVD mit dem Betriebssystem Windows 7, 8 oder 10 verwendet!

- a) Stelle im BIOS sicher, dass der Computer von der DVD bootet.
- b) Lege eine DVD mit einem Windows (7/8/10) Betriebssystem in das ROM-Laufwerk.
- c) Nachdem Bootvorgang erscheint folgender Dialog:

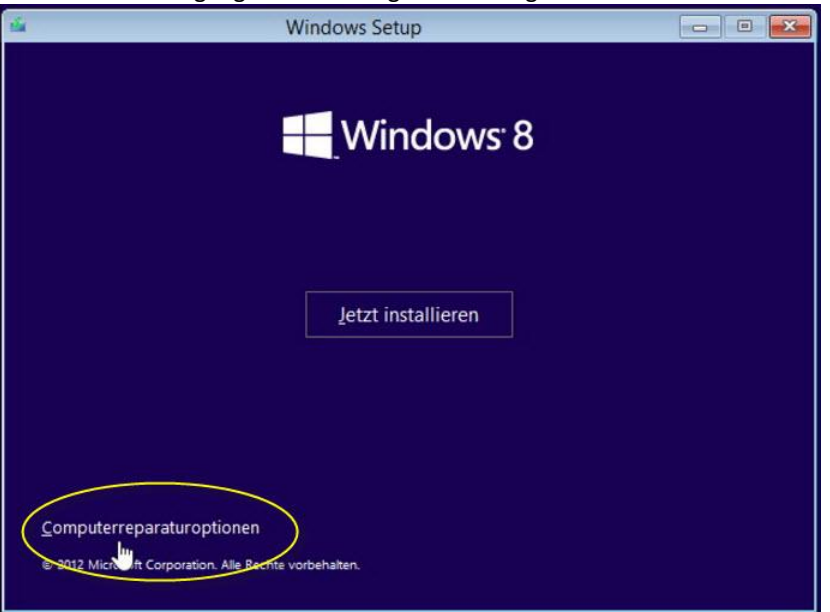

d) Wähle **Computerreparaturoptionen** (**NICHT** Jetzt installieren drücken!)

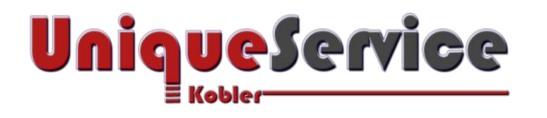

**Unique Service Kobler GmbH** Kornfeldstrasse 13a CH-9323 Steinach/SG [www.US-GmbH.CH](https://us-gmbh.ch/) [blog.US-GmbH.CH](https://blog.us-gmbh.ch/) [members.US-GmbH.CH](https://members.us-gmbh.ch/)

e) Jetzt erscheint folgender Dialog:

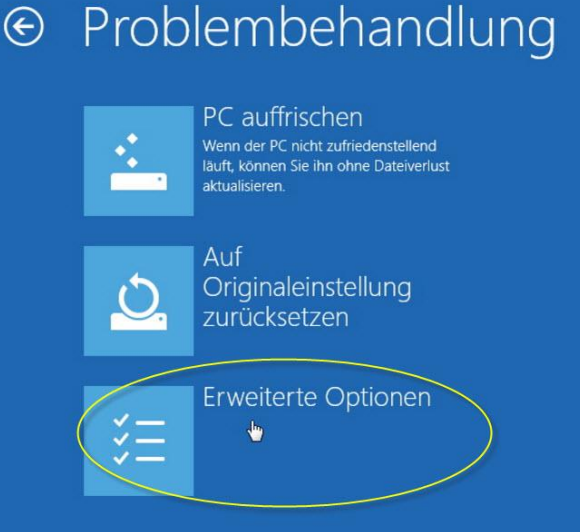

- f) Wähle Erweiterte Optionen
- g) Jetzt erscheint folgender Dialog:

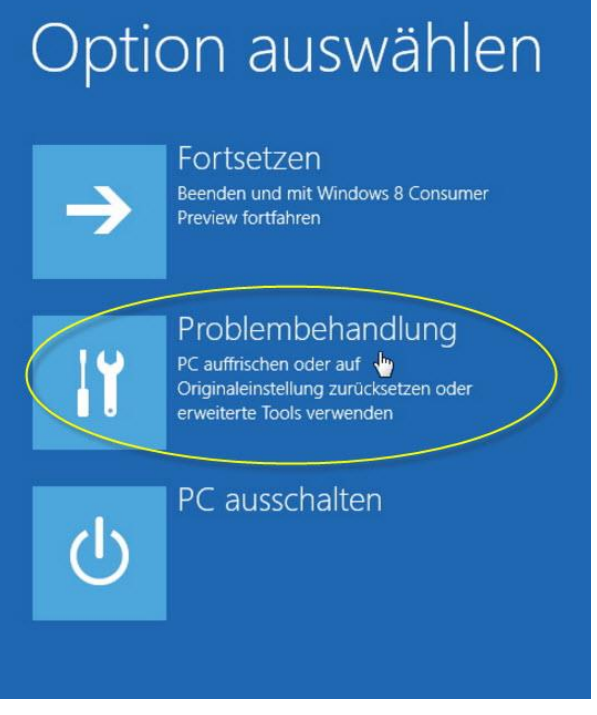

h) Wähle Problembehandlung

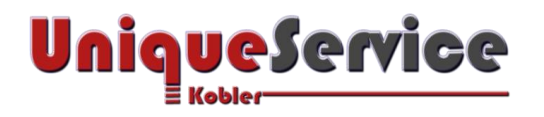

#### i) Folgender Dialog erscheint:

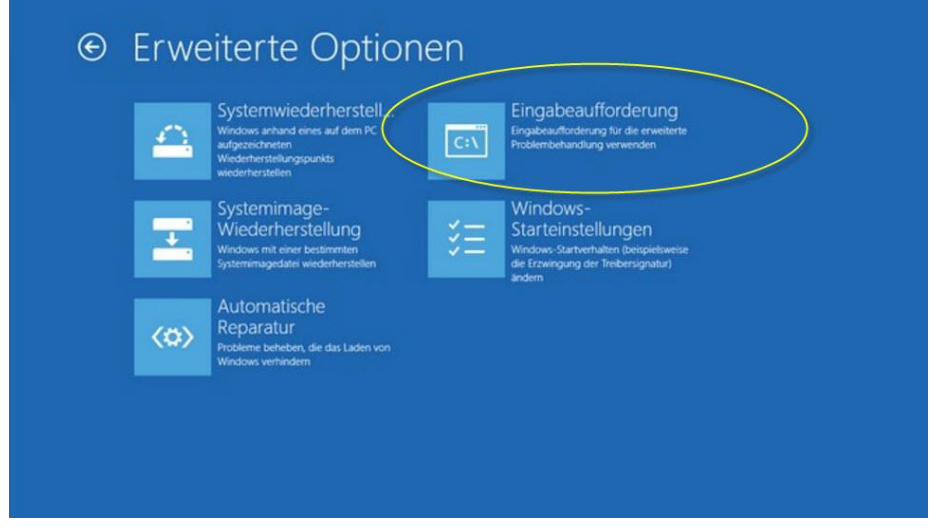

- j) Wähle Eingabeaufforderung
- k) Jetzt erscheint das Kommandozeileneingabefenster

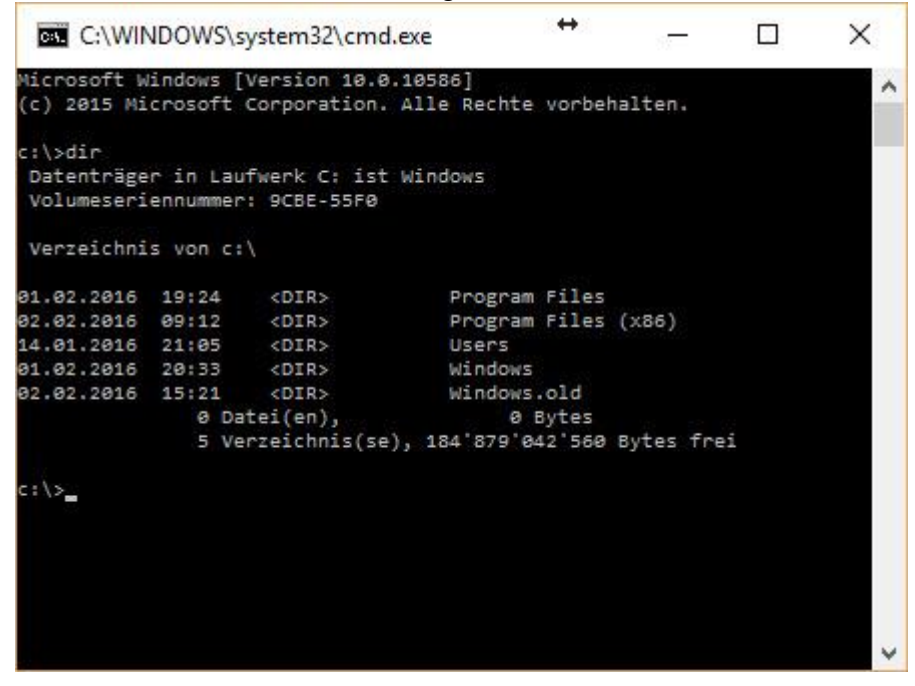

l) Stelle sicher dass die Windows Partition angezeigt wird. Diese muss nicht zwingend dem LW C: entsprechen! Ist auszuprobieren mit dem Kommando cd d:, cd e:, cd f: etc. bis mit dem Kommando dir der Ordner windows.old zu sehen ist!

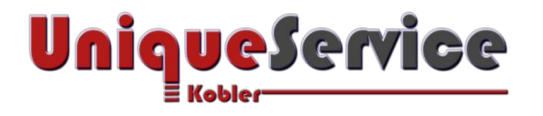

m) Lösche den Ordner windows.old inkl. allen Unterordnern mit dem Kommando **rd /s windows.old.**

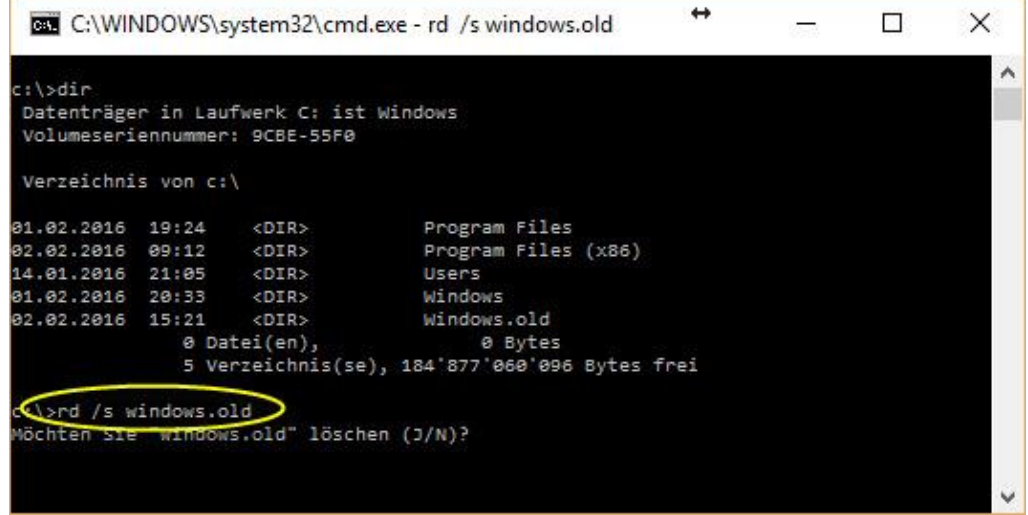

- n) Bestätige die Frage mit J.
- o) Kontrolliere mit dem Kommando **dir** ob windows.old korrekt entfernt wurde und verlasse das Kommandozeilenfenster mit dem Kommando exit.
- p) Nun erscheint folgender Dialog:

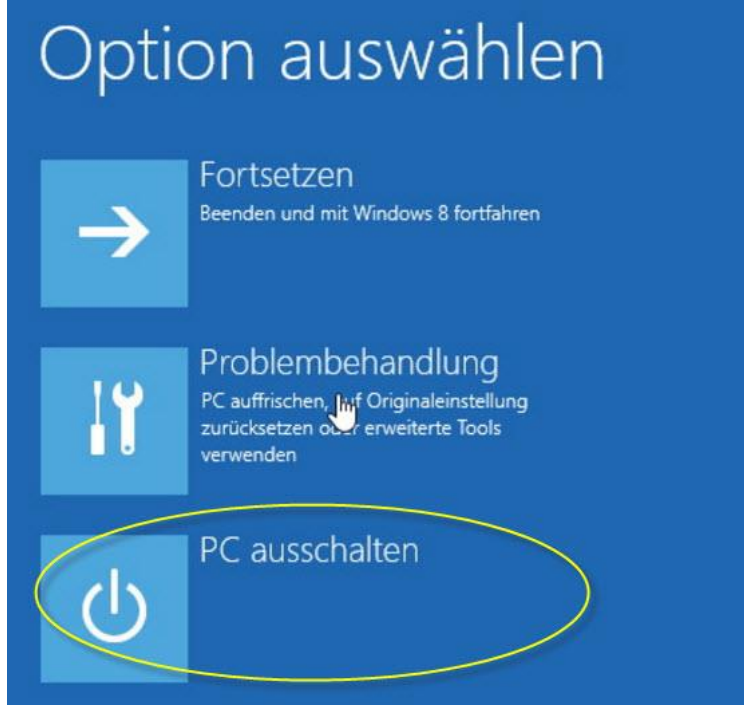

- q) Wähle PC ausschalten.
- r) Jetzt ist der Ordner Windows.old vollständig entfernt!

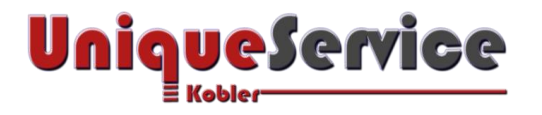

### 3. METHODE B: "SYSTEMECHTE UNTER WINDOWS VERWENDEN"

In einigen Fällen lässt sich der Ordner Windows.old mit Hilfe von System-Rechten löschen! Dazu sind bestimmte Einträge in der Registry zu modifizieren. Damit sich diese Modifikation einfach durchführen lässt, stehen im Mitgliederbereich die beiden Skripte **EnableUltimateSystem.reg** bzw. **DisableUltimateSystem.reg** zur Verfügung, nachdem diese aus der Downloaddatei **Ultimate.zip** entzippt wurden.

a) Dowload von **UltimateSystem.zip** im Unique Service Mitgliederbereich durchführen.

[\(https://members.us-gmbh.ch/computer-pflege/\)](https://members.us-gmbh.ch/computer-pflege/)

b) Doppelklicke **EnableUltimateSystem.reg** und bestätige mit <Ja>

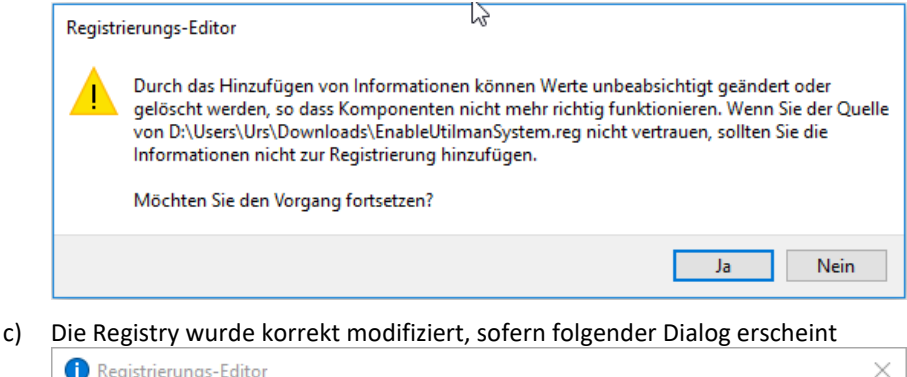

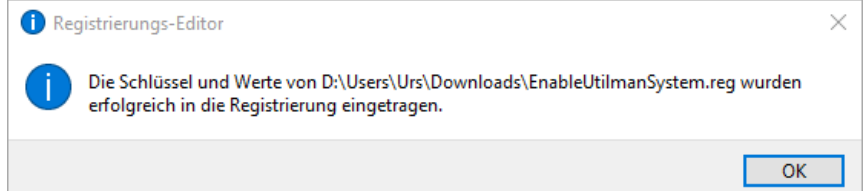

- d) Melde Dich von Deinem aktuellen Konto ab
- e) Wähle auf dem Sperrbildschirm den Button <Erleichterte Bedienung>

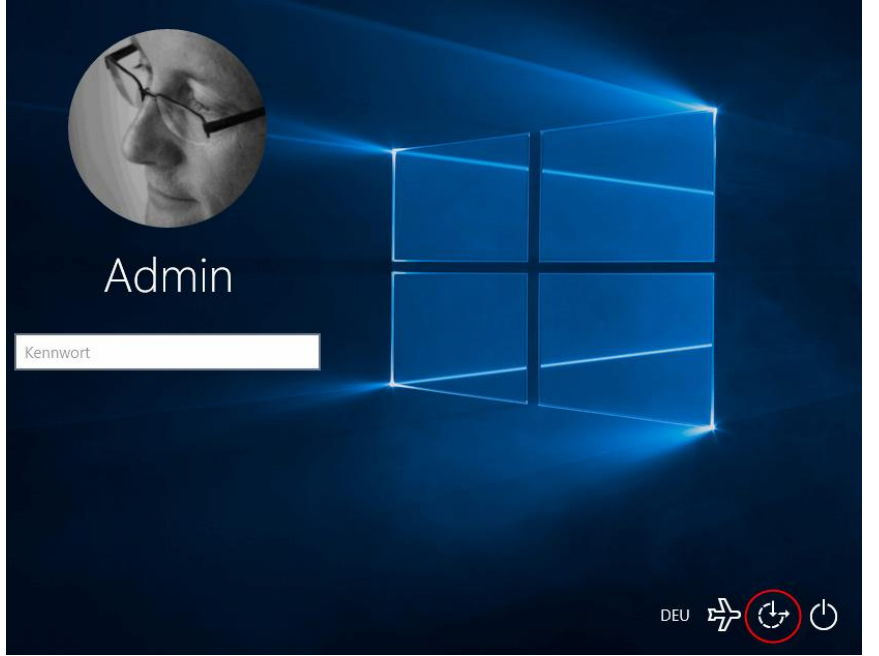

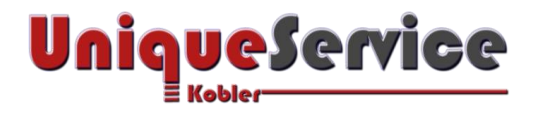

f) Jetzt erscheint das Kommandozeilenfenster. Verifiziere die Systemrechte mit dem Kommando **whoami**

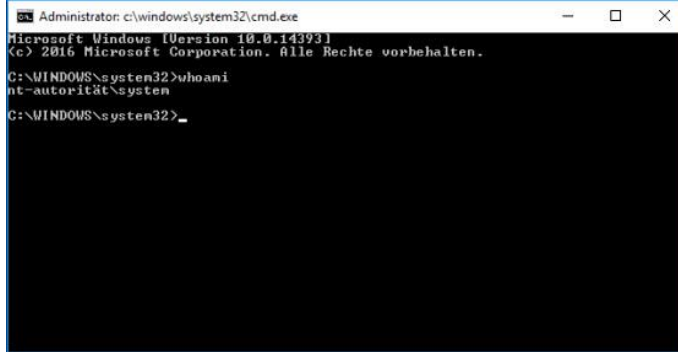

g) Verifiziere das Root-Verzeichnis mit dem Kommando **dir**

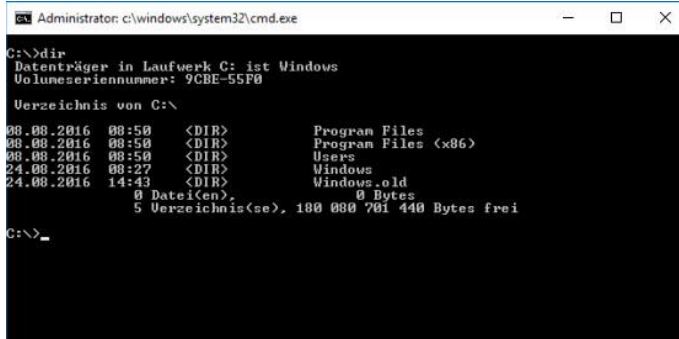

h) Lösche **Windows.old** mit dem Kommando **rd Windows.old /s** und bestätige mit **<J>**

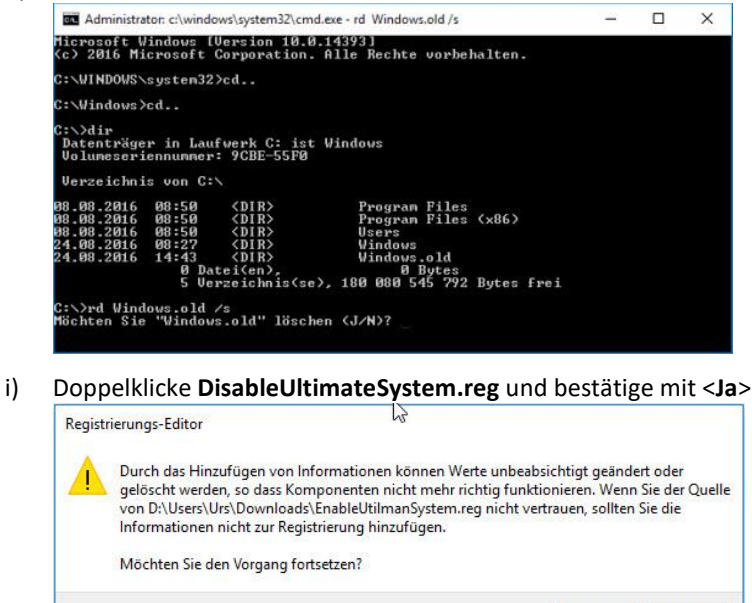

j) Die Systemrechte wurden nun wieder zurückgesetzt

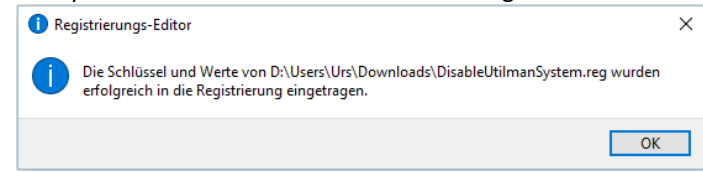

Nein

Ja M.